# (Single) Table Recovery

Christian Gohmann HrOUG 2023

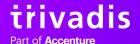

# 2 HALLO, GRÜEZI, HI!

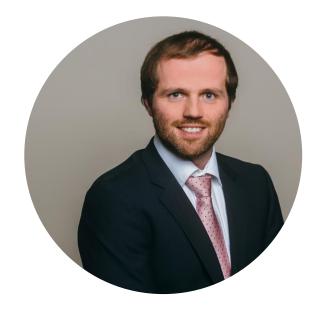

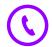

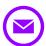

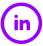

# **CHRISTIAN GOHMANN**

- Tech Architecture Associate Manager,
   Instructor and Tool Owner of db\*BACKUP
- Working with Oracle since 2006
- Focused on High Availability Solutions,
   Migration Projects, Backup & Recovery and
   Cloud Technologies
- Oracle ACE Pro

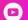

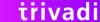

## 5 AGENDA

- 1. Introduction
- 2. Flashback
- 3. LogMiner
- 4. Recovery Manager (RMAN)
- **5.** Summary

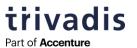

# INTRODUCTION

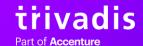

## 7 CHALLENGE

Real-life customer request to restore two tables dropped the day before

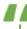

Two database tables need restoring which have been **dropped accidentally** on the **XX01XXP** database.

Tables names are as follows:

- 1. APP OWNER. SALES DATA
- 2. APP\_OWNER.SALES\_DATA\_ARC

These are required for Monthend processing hence is very urgent.

Please restore to the point in time 26.01.2023 09:00.

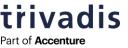

## 8 DATABASE

- Affected target database was a PDB in a single-tenancy CDB
- Version was 19c (19.16)
- All Tablespaces were created as Bigfile Tablespaces and encrypted with Transparent Data Encryption (TDE)
  - o Indexes and Tables were in separate Tablespaces
- Datafiles were located on ASM (4-node RAC system)
- Total size of the PDB was 62 TB
  - o Size of the Tablespace with the affected tables was 14 TB
  - Nearly 3 TB were occupied by Undo Tablespaces

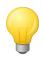

Create separate Tablespaces if multiple applications are hosted in the database.

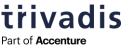

### 9 FOREIGN KEY CONSTRAINTS

- The number of tables to restore can increase when foreign key constraint are in place
- Check if ON DELETE clause is used

```
SQL> SELECT c.owner, c.table_name, c.constraint_name, c.r_constraint_name,
            p.owner AS "PARENT OWNER", p.table name AS "PARENT TABLE NAME",
            c.delete rule
       FROM dba constraints c
            JOIN dba constraints p ON (c.r constraint name = p.constraint name)
      WHERE p.owner = 'HR'
            AND p.table name = 'EMPLOYEES';
OWNER TABLE NAME
                 CONSTRAINT NAME R CONSTRAINT NAME PARENT OWNER PARENT TABLE NAME DELETE RULE
                 DEPT_MGR_FK EMP_EMP_ID_PK
                                               HR
HR
     DEPARTMENTS
                                                          EMPLOYEES
                                                                         CASCADE
                  EMP MANAGER FK EMP EMP ID PK
HR
    EMPLOYEES
                                                          EMPLOYEES
                                                                         NO ACTION
HR
     JOB HISTORY
                  JHIST EMP FK
                               EMP EMP ID PK
                                                          EMPLOYEES
                                                                         SET NULL
```

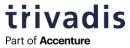

### **10 TRANSACTIONS**

 Keep in mind that good transactions might need be to saved after a bad transaction happened

```
3.11.982

05.05.23 09:38:22

UPDATE employees

SET salary = salary * 2;

4.26.888

07.05.23 15:51:12

UPDATE employees SET department_id = 70

WHERE employee_id = 203;
```

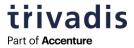

# **FLASHBACK**

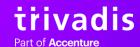

### 12 INTRODUCTION

- Flashback was introduced with 9i and enhanced with later versions
- A set of different data recovery solutions to reverse human errors or to query historical date
  - Supports recovery on all levels (row, transaction, table, database)
- Depending on the feature either Undo data or Flashback Logs are used
  - > Fast Recovery Area is required to support the storage of Flashback Logs

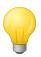

Most of the Flashback features requires the Enterprise Edition.

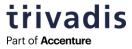

### 13 USE CASES

- Query a historical state of a table or show all changes in a historical order
- Rollback of committed transactions
- Restore of a dropped table
- Track changes of a table over a long period (versioning)
- Reset of the database to a previous state with a physical restore
  - o For example, to reverse a failed application update

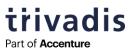

#### 14 UNDO RETENTION

- All Flashback features are using the before images of a row in the UNDO Tablespace to construct a previous state of a table
  - Except Flashback Drop and Flashback Database
- Database parameter undo\_retention controls how long UNDO of committed transactions will be kept (default 900 seconds)

```
SQL> ALTER SYSTEM SET undo_retention = 86400 SCOPE = BOTH;
```

- Per default, the Undo retention is not guaranteed
  - Unexpired Undo Extents will be overridden, if not enough space is available

```
SQL> ALTER TABLESPACE UNDOTBS RETENTION GUARANTEE;
```

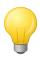

Automatic Undo Management is required to use Flashback.

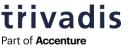

### 15 ORA-01555 SNAPSHOT TOO OLD

If the required UNDO is not available, an ORA-01555 error is raised

```
SQL> SELECT first_name, last_name, salary
     FROM employees AS OF TIMESTAMP TO_TIMESTAMP('15.05.2023', 'dd.mm.yyyy');

ERROR at line 2:
ORA-01555: snapshot too old: rollback segment number 343 with name
"_SYSSMU343_1952840052$" too small
```

- Query column SSOLDERRCNT of (G)V\$UNDOSTAT to retrieve the number of occurrences
- PL/SQL package DBMS\_UNDO\_ADV provides useful functions/procedures to optimize the Undo Retention/Tablespace

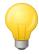

The same error is raised, when you try to create a historical or for a long-running Data Pump export.

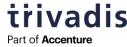

## 16 AS OF TIMESTAMP / SCN

To provide the desired point-in-time a timestamp (AS OF TIMESTAMP) or a SCN (AS OF SCN) can be provided in a SELECT statement

```
SQL> SELECT first_name, last_name, salary
    FROM employees AS OF TIMESTAMP TO_TIMESTAMP('15.05.2023', 'dd.mm.yyyy');
```

 If all statements of a session need the same point-in-time, DBMS\_FLASHBACK can be used to set it

```
SQL> EXEC DBMS_FLASHBACK.ENABLE_AT_TIME(TO_TIMESTAMP('15.05.2023', 'dd.mm.yyyy'));
SQL> EXEC DBMS_FLASHBACK.ENABLE_AT_SYSTEM_CHANGE_NUMBER(123456);
SQL> EXEC DBMS_FLASHBACK.DISABLE;
```

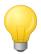

EXECUTE privileges are required to use DBMS\_FLASHBACK.

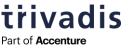

## 17 FLASHBACK QUERY

- Shows the state of a table for a specific point-in-time in the past
- Example: Show the new and old salary of an employee

```
SQL> UPDATE employees SET salary = salary*2 WHERE last_name = 'Gates';
SQL> SELECT last name, salary FROM employees WHERE last name = 'Gates';
FIRST_NAME LAST_NAME
                                                 SALARY
Timothy
                   Gates
                                                   5800
SQL> SELECT last name, salary
      FROM employees AS OF TIMESTAMP TO TIMESTAMP('15.05.2023', 'dd.mm.yyyy')
     WHERE last name = 'Gates';
FIRST_NAME LAST_NAME
                                                 SALARY
Timothy
                   Gates
                                                   2900
```

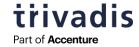

## **18 FLASHBACK VERSION QUERY**

Shows the different versions of rows for a specific time period

```
SQL> SELECT versions starttime, versions endtime, versions xid,
         versions operation, last name, salary
     FROM employees
         VERSIONS BETWEEN TIMESTAMP
            TO TIMESTAMP('15.05.2023 10:35', 'dd.mm.yyyy HH24:MI') AND
            TO TIMESTAMP('15.05.2023 10:47', 'dd.mm.yyyy HH24:MI')
    WHERE last name = 'Gates';
VERSIONS_STARTTIME VERSIONS_ENDTIME VERSIONS_XID V LAST_NAME
                                                           SALARY
15.05.2023 10:45:54
                                  080019005F040000 D Gates
                                                             2900
2900
                 15.05.2023 10:44:39
                                                  Gates
                                                             5800
```

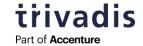

## 19 FLASHBACK TRANSACTION QUERY

- To use it Supplemental Logging for Primary Keys and Foreign Keys is required
- The dynamic view **FLASHBACK\_TRANSACTION\_QUERY** will be used to generate the Undo statement(s) for a transaction

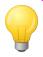

Use Flashback Version Query to get the transaction ID.

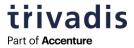

is used

#### **20 FLASHBACK TABLE**

- Allows the rollback of all transactions of a table in one command
- ROWIDs will change during the Flashback
  - o Row movement for a table must be enabled (otherwise ORA-08189)

```
SQL> ALTER TABLE employees ENABLE ROW MOVEMENT;
SQL> FLASHBACK TABLE hr.employees
    TO TIMESTAMP TO_TIMESTAMP('15.05.2023 16:58', 'dd.mm.yyyy HH24:MI');
SQL> ALTER TABLE employees DISABLE ROW MOVEMENT;
```

- As an alternative to SCN and Timestamp, a restore point can be used
  - Requires SELECT ANY DICTTIONARY or FLASHBACK ANY TABLE or SELECT\_CATALOG\_ROLE grant

```
SQL> FLASHBACK TABLE hr.employees TO RESTORE POINT before_update;
```

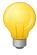

Enabled Triggers are disabled during the Flashback and afterwards reenabled.

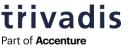

## 21 FLASHBACK DROP 1/3

- Restore of a dropped table using the recycle bin of the database
- To activate the feature, database parameter recyclebin must be set to on (default)

```
SQL> ALTER SYSTEM SET recyclebin = 'ON' SCOPE = BOTH;
```

- If activated, the table is renamed instead of dropped
  - Dependent objects (indexes, constraints) are also renamed
- How long a dropped table can be restored cannot be set
  - It depends on the data growth in the Tablespace
  - If the Tablespace would need a physical extension, the blocks of an object in the recycle bin will be reused

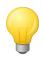

Use DROP ... PURGE to drop a table directly.

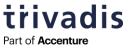

# 22 FLASHBACK DROP 2/3

Query DBA | USER\_RECYCLEBIN (or the synonym RECYCLEBIN) to check the recycle bin

```
SQL> DROP TABLE job history;
SQL> SELECT object_name, original_name, type, droptime, can_undrop
       FROM user recyclebin;
OBJECT NAME
                               ORIGINAL NAME
                                                       TYPE DROPTIME
                                                                                 CAN
BIN$/Dw5W/AeUb/gUwEAAH/pSg==$0 JHIST DEPARTMENT IX
                                                       INDEX 2023-05-21:21:56:19 NO
BIN$/Dw5W/AfUb/gUwEAAH/pSg==$0 JHIST EMPLOYEE IX
                                                       INDEX 2023-05-21:21:56:19 NO
BIN$/Dw5W/AgUb/gUwEAAH/pSg==$0 JHIST JOB IX
                                                       INDEX 2023-05-21:21:56:19 NO
BIN$/Dw5W/AhUb/gUwEAAH/pSg==$0 JHIST EMP ID ST DATE PK INDEX 2023-05-21:21:56:19 NO
BIN$/Dw5W/AiUb/gUwEAAH/pSg==$0 JOB HISTORY
                                                       TABLE 2023-05-21:21:56:19 YES
```

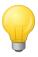

Although an index has the value NO for CAN\_UNDROP, it will be restored when the table is restored.

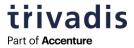

# 23 FLASHBACK DROP 3/3

- Restores the table from the recycle bin
  - o The original name or the name of the object in the recycle bin are supported

```
SQL> FLASHBACK TABLE job_history TO BEFORE DROP;
SQL> FLASHBACK TABLE "BIN$/Dw5W/AiUb/gUwEAAH/pSg==$0" TO BEFORE DROP;
```

Indexes will not be renamed to their original name

```
SQL> SELECT index_name FROM user_indexes WHERE table_name = 'JOB_HISTORY';

INDEX_NAME
------
BIN$/Dw5W/AeUb/gUwEAAH/pSg==$0
...
```

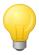

Generate the ALTER INDEX ... RENAME statements based on the recycle bin before restoring the table.

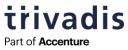

# 24 FLASHBACK (PLUGGABLE) DATABASE 1/3

- "Rewinds" the database to a point-in-time in the past using Flashback Logs
  - A fast forward is also possible when no OPEN RESETLOGS was executed
- The Recovery Writer Process (RVWR) writes Flashback data to the Flashback Logs
- Query column FLASHBACK\_ON of V\$DATABASE to check if it is enabled

```
SQL> SELECT flashback_on FROM v$database;

FLASHBACK_ON
------YES
```

- Database parameter db\_flashback\_retention\_target controls the upper limit
  - Flashback Logs are deleted, when the FRA is running out of space (except for Guaranteed Restore Points)

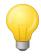

Creating a Guaranteed Restore Point activates Flashback Log Mode implicitly.

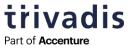

# **25 FLASHBACK (PLUGGABLE) DATABASE 2/3**

#### **Requirements:**

- Archive Log Mode
- Fast Recovery Area

```
SQL> ALTER SYSTEM SET db_recovery_file_dest_size = 1T SCOPE = BOTH;
SQL> ALTER SYSTEM SET db_recovery_file_dest = '+FRA' SCOPE = BOTH;
```

Flashback Log Mode

```
SQL> ALTER DATABSE FLASHBACK ON;
```

Local Undo Mode to support Flashback for a single PDB in a CDB

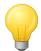

Starting with 23c a dedicated area for the Flashback Logs can be defined (db\_flashback\_file\_dest\_size and db\_flashback\_file\_dest).

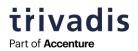

# **26 FLASHBACK (PLUGGABLE) DATABASE 3/4**

1. Close the PDB or bring the database to the MOUNTED state

```
SQL> ALTER PLUGGABLE DATABASE PDB1 CLOSE IMMEDIATE INSTANCES = ALL;
```

2. Flashback the PDB/database

```
SQL> FLASHBACK PLUGGABLE DATABASE PDB1
TO TIMESTAMP TO_TIMESTAMP('15.05.2023 11:00:00', 'dd.mm.yyy HH24:MI:SS');
```

3. Open the PDB/database in read-only mode

```
SQL> ALTER PLUGGABLE DATABASE PDB1 OPEN READ ONLY;
```

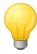

To open the PDB/database after a Flashback directly in read-write mode, you need to use the OPEN RESETLOGS option.

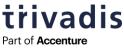

# 27 FLASHBACK (PLUGGABLE) DATABASE 4/4

- 4. Extract the required data (e.g., SQL Loader or Data Pump export over DB-Link)
- 5. Recover the PDB/database using RMAN

```
RMAN> ALTER PLUGGABLE DATABASE PDB1 CLOSE IMMEDIATE INSTANCES = ALL; RMAN> RECOVER PLUGGABLE DATABASE PDB1;
```

6. Open the PDB/database read-write

```
SQL> ALTER PLUGGABLE DATABASE PDB OPEN INSTANCES = ALL;
```

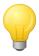

You can create a DB-Link from the CDB to the PDB to run the Data Pump export.

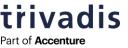

# LOGMINER

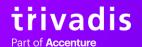

### 29 GENERAL

- LogMiner was introduced with Oracle 8i
- Allows the analysis of the contents of (archive) redo logs for various use cases
  - Detection of logical corruption
  - Recovery of single database objects
  - Auditing of executed DML and DDL statements
  - Enhanced trend analysis and capacity planning
- Internally used by Oracle Data Guard (Logical Standby) and other third-party logical replication tools
- Implemented in PL/SQL
  - o <u>DBMS\_LOGMNR</u>, <u>DBMS\_LOGMNR\_D</u>

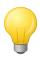

LogMiner can be used out-of-the-box, but it has limitations.

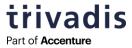

### **30 OBJECT IDS**

- LogMiner can be used to analyze (archive) redo logs of any database (8.0 and higher)
- Oracle stores only object IDs (including column IDs) in the redo stream
- To generate working SQL statements, the IDs need to be translated to names
- 3 ways are supported
  - Flat file (backward compatibility)
  - Storing the Data Dictionary in the redo logs
     DBMS\_LOGMNR.DICT\_FROM\_REDO\_LOGS
  - Usage of the Data Dictionary (preferred method)DBMS\_LOGMNR.DICT\_FROM\_ONLINE\_CATALOG

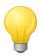

Creating a flat file dump of a PDB is desupported in 21c (ORA-65040).

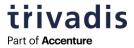

## 31 SUPPLEMENTAL LOGGING 1/2

- Oracle stores as little as possible REDO information in the Redo Logs
- These REDO information can be used to recover the database, but LogMiner needs more information to generate working SQLs (e.g. for chained rows)
- Storing extra REDO information (additional column values) is called Supplemental Logging
- It can be activated on CDB or PDB level or for specific tables

```
SQL> ALTER DATABASE ADD SUPPLEMENTAL LOG DATA;
SQL> ALTER DATABASE ADD SUPPLEMENTAL LOG DATA (PRIMARY KEY) COLUMNS;
SQL> ALTER DATABASE ADD SUPPLEMENTAL LOG DATA (UNIQUE) COLUMNS;
SQL> ALTER DATABASE ADD SUPPLEMENTAL LOG DATA (FOREIGN KEY) COLUMNS;
SQL> ALTER DATABASE ADD SUPPLEMENTAL LOG DATA (ALL) COLUMNS;
SQL> ALTER DATABASE ADD SUPPLEMENTAL LOG DATA FOR PROCEDURAL REPLICATION;
SQL> ALTER DATABASE ADD SUPPLEMENTAL LOG DATA SUBSET DATABASE REPLICATION;
For Golden Gate, available since 19c
```

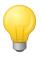

To check Supplemental Logging on PDB level use DBA\_SUPPLEMENTAL\_LOGGING.

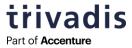

## **32 SUPPLEMENTAL LOGGING 2/2**

Impact of Supplemental Logging to the generated SQLs by the LogMiner

```
SQL> ALTER DATABASE ADD SUPPLEMENTAL LOG DATA (PRIMARY KEY) COLUMNS;
SQL> ALTER DATABASE ADD SUPPLEMENTAL LOG DATA (ALL) COLUMNS;
OPERATION SQL REDO
                                             SQL UNDO
                                            update "HR"."EMPLOYEES"
UPDATE update "HR"."EMPLOYEES"
         set
                                              set
            "SALARY" = 14400
                                                "SALARY" = 7200
         where
                                              where
            "EMPLOYEE ID" = 164 and
                                                "EMPLOYEE ID" = 164 and
            "FIRST NAME" = 'Mattea' and
                                                "FIRST NAME" = 'Mattea' and
            "LAST NAME" = 'Marvins' and
                                                "LAST NAME" = 'Marvins' and
            "EMAIL" = 'MMARVINS' and
                                                "EMAIL" = 'MMARVINS' and
            "MANAGER ID" = 147 and
                                                "MANAGER ID" = 147 and
            "DEPARTMENT ID" = 80 and
                                                "DEPARTMENT ID" = 80 and
                                                ROWID = 'AAAUEMAAPAAAALeACi';
            ROWID = 'AAAUEMAAPAAAALeACi';
```

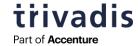

# **33 IDENTIFY (ARCHIVE) REDO LOGS**

Identify the required (Archive) Redo Logs

Restore already deleted Archive Redo Logs using RMAN

```
RMAN> RESTORE ARCHIVELOG SEQUENCE 143 THREAD 1;
```

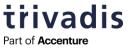

Archive redo Log is required

### **34 START LOGMINER**

Add the required files and start LogMiner (from CDB\$ROOT)

```
SOL> BEGIN
   DBMS_LOGMNR.ADD_LOGFILE(
      logfilename => '/opt/oracle/FREE/archivelog/2023_05_22/o1_mf_1_143_16pbc7hd_.arc',
      options => DBMS LOGMNR.NEW >
                                      Resets the list of
                                      mined (Archive)
                                        Redo Logs
   DBMS LOGMNR.ADD_LOGFILE(
      logfilename => '/opt/oracle/FREE/archivelog/2023 05 22/o1 mf 1 144 16pbocy4 .arc',
      options => DBMS LOGMNR.ADDFILE
   );
   DBMS LOGMNR.START LOGMNR(
      options => DBMS LOGMNR.COMMITTED DATA ONLY + DBMS LOGMNR.PRINT PRETTY SQL +
                 DBMS LOGMNR.NO ROWID IN STMT + DBMS LOGMNR.DICT FROM ONLINE CATALOG
END;
```

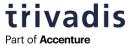

# **35 EXTRACT REDO/UNDO SQLS**

Use the dynamic view V\$LOGMNR\_CONTENTS to retrieve the required SQLs

```
SQL> SELECT xid, start timestamp, operation, sql redo, sql undo
        FROM v$logmnr contents WHERE table name = 'EMPLOYEES' AND operation = 'DELETE';
XID
               START TIM OPERATION SQL REDO
                                                                        SQL UNDO
                                 delete from "HR". "EMPLOYEES"
                                                                        insert into "HR"."EMPLOYEES"
04000100B0030000 21-MAY-23 DELETE
                                                                         values
                                   where
                                      "EMPLOYEE ID" = 150 and
                                                                            "EMPLOYEE ID" = 150,
                                      "FIRST NAME" = 'Peter' and
                                                                            "FIRST NAME" = 'Peter',
                                      "LAST NAME" = 'Tucker' and
                                                                            "LAST NAME" = 'Tucker',
                                      "EMAIL" = 'PTUCKER' and
                                                                            "EMAIL" = 'PTUCKER',
                                      "PHONE NUMBER" = '011....129268' and
                                                                            "PHONE NUMBER" = '011....129268',
                                      "HIRE DATE" = '30-JAN-05' and
                                                                            "HIRE DATE" = '30-JAN-05',
                                      "JOB ID" = 'SA REP' and
                                                                            "JOB ID" = 'SA REP',
                                      "SALARY" = 10000 and
                                                                            "SALARY" = 10000,
                                      "COMMISSION PCT" = .3 and
                                                                            "COMMISSION PCT" = .3,
                                      "MANAGER ID" = 145 and
                                                                            "MANAGER ID" = 145,
                                      "DEPARTMENT ID" = 80:
                                                                            "DEPARTMENT ID" = 80;
```

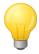

Create a table from the dynamic view V\$LOGMNR\_CONTENTS to run multiple queries without mining the (Archive) Redo Logs again.

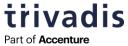

# **RECOVERY MANAGER (RMAN)**

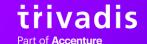

## **37 DUPLICATE DATABASE**

- Creates a (historical) copy of a database on the same server/cluster or on a different server/cluster
- Tablespaces and PDBs can be excluded
  - o SYSTEM, SYSAUX and the UNDO Tablespaces are mandatory
- A copy from the active database or from an existing backup can be performed
- Starting with 18c, RMAN supports cloning of a single PDB into an existing CDB using RMAN
  - o Has a lot of limitations, <u>not</u> recommended
- Two important terms
  - TARGET: Database that will be cloned (CONNECT TARGET)
  - AUXILIARY: Target instance of the clone operation (CONNECT AUXILIARY)

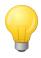

Push and pull clones are supported – a pull clone requires less preparation work.

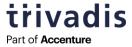

## **38 AUXILIARY INSTANCE**

- To create a clone, RMAN needs a so-called Auxiliary Instance
- Create the Auxiliary Instance on the target server/cluster in the target Oracle Home
- Only mandatory parameter for the Auxiliary Instance is db\_name
  - o But it is better to create a PFILE of the target database and adjust the values

```
SQL> CREATE PFILE = '/tmp/initAUXDB.ora' FROM SPFILE;
```

Start the Auxiliary Instance

```
SQL> CREATE SPFILE FROM PFILE = '/tmp/initAUXDB.ora';
SQL> STARTUP NOMOUNT
```

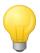

For push clones a static Listener entry is required for the Auxiliary Instance.

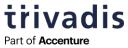

## **39 EXAMPLE**

Connect to RMAN Catalog (optional), Target and Auxiliary and create the clone

```
RMAN> CONNECT CATALOG rman/rman@RMANDB
RMAN> CONNECT TARGET sys/manager@XX01XXP
RMAN> CONNECT AUXILIARY /
RUN {
  ALLOCATE CHANNEL disk1 DEVICE TYPE DISK;
  ALLOCATE CHANNEL sbt1 DEVICE TYPE SBT_TAPE ...;
  ALLOCATE AUXILIARY CHANNEL auxd1 DEVICE TYPE DISK;
  ALLOCATE AUXILIARY CHANNEL aux1 DEVICE TYPE SBT TAPE ...;
   SET UNTIL TIME "TO TIMESTAMP('22.05.2023 07:25', 'dd.mm.yyyy HH24:MI')";
   DUPLICATE TARGET DATABASE TO AUXDB
      SKIP PLUGGABLE DATABASE HRPDB
      SKIP TABLESPACE CRMPDB:ARCH_DATA;
```

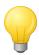

It is recommended to allocate disk channels even when all backups are stored on tape.

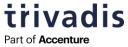

### **40 RECOVER TABLE**

- Introduced with Oracle 12c
- Can be used to recover single/multiple table (partitions)
- Creates a minimal historical clone of the database including SYSTEM, SYSAUX, UNDO and the Tablespaces containing the tables (+ Tablespaces of dependent objects)
- An Automatic Instance is used for the recovery
- Three options are available for the handling of the tables after the recovery
  - Replace the table(s) in the target database (default)
  - Create a Data Pump dump of the table(s) (NOTABLEIMPORT)
  - Create the table with a new name in the target database (**REMAP TABLE**)
- ASM and filesystem are supported locations

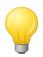

If REMAP TABLE is used, named Constraints and Indexes are not imported.

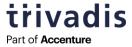

## **41 AUTOMATIC INSTANCE 1/2**

- An automatic instance is started for the table recovery
- It uses a system generated database unique and instance name
- After the operation completed (with success or failure), the instance is automatically removed

Removing automatic instance shutting down automatic instance Oracle instance shut down Automatic instance removed auxiliary instance file /u01/oradata/C21SFE1\_SITE1/controlfile/o1\_mf\_l6rycb5d\_.ctl deleted

- To avoid the deletion of the Auxiliary Instance, use the clause KEEP AUXILIARY
  - o Available since 19c or via one-off patch 22820798 in 12c Release 2
  - <u>https://christian-gohmann.de/2020/05/08/keep-rman-auxiliary-instance-after-failure/</u>

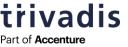

# **42** AUTOMATIC INSTANCE 2/2

Parameters of an Automatic Instance (21c)

```
Creating automatic instance, with SID='olgD'
initialization parameters used for automatic instance:
db name=C21SFE1
db unique name=olgD_pitr_C21SFE1PDB1_C21SFE1
compatible=21.0.0
db block size=8192
db files=200
diagnostic dest=/u00/app/oracle
pdb name case sensitive=false
_system_trig_enabled=FALSE
db domain=goh.trivadis.local
sga target=2048M
                     Same size as the
                     source database
processes=200
db create file dest=/opt/oracle
log archive dest 1='location=/opt/oracle'
enable_pluggable_database=true
clone one pdb recovery=true
#No auxiliary parameter file used
```

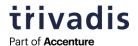

## **44 EXAMPLE**

Connect to RMAN Catalog (optional), Target and start the table recovery

```
RMAN> CONNECT CATALOG rman/rman@RMANDB
RMAN> CONNECT TARGET sys/manager@XX01XXP
                                                  Optional
RMAN> RUN {
  SET AUXILIARY PARAMETER FILE TO '/tmp/init.ora';
   RECOVER TABLE HR. EMPLOYEES OF PLUGGABLE DATABASE XX01XXP
     UNTIL TIME "TO DATE('15.05.2023 14:45', 'dd.mm.yyyy HH24:MI')"
     AUXILIARY DESTINATION '+DATA'
     DATAPUMP DESTINATION '/dumps/XX01XXP'
     REMAP TABLE HR.EMPLOYEES:HR.EMPLOYEES_RESTORED
     KEEP AUXILIARY
```

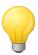

To use a different memory configuration, use an Auxiliary Parameter File (Doc ID 2430319.1).

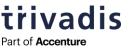

# **SUMMARY**

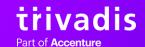

## **46 OPTIMIZATION POTENTIAL**

- Optimize the database design
  - o Add new Tablespaces for Indexes or archived data
  - o Create business-critical tables in a dedicated Tablespace
- Optimize the Undo Tablespace and retention time
- Increase the Flashback retention time
- Activate Flashback Time Travel (also known as Flashback Data Archive)
  - Undo data is saved for a longer period

```
SQL> CREATE FLASHBACK ARCHIVE longterm_arc TABLESPACE arc_data RETENTION 1 YEAR; SQL> ALTER TABLE sales_data FLASHBACKL ARCHIVE longterm_arc;
```

Create a Physical Standby database with a delayed application of Redo

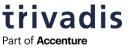

# **FURTHER INFORMATION**

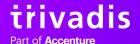

### 48 LINKS

- Using LogMiner to Analyze Redo Log Files
   https://docs.oracle.com/en/database/oracle/oracle-database/21/sutil/oracle-logminer-utility.html
- Using Oracle Flashback Technology
   https://docs.oracle.com/en/database/oracle/oracle-database/21/adfns/flashback.html
- Oracle Database 21c Backup and Recovery User's Guide <a href="https://docs.oracle.com/en/database/oracle/oracle-database/21/bradv/">https://docs.oracle.com/en/database/oracle/oracle-database/21/bradv/</a>
- My Oracle Support
   https://support.oracle.com

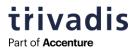

# **49 QUESTIONS AND ANSWERS**

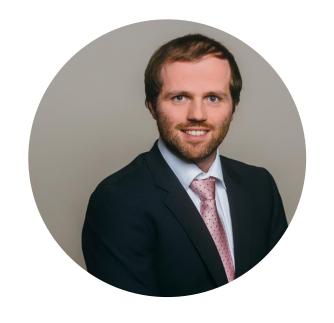

## **CHRISTIAN GOHMANN**

**Tech Architecture Associate Manager** 

- christian.gohmann@accenture.com
- <u>https://www.linkedin.com/in/christian-gohmann/</u>
- @CGohmannDE
- https://www.christian-gohmann.de